## *Loetelud (bullets and numbering)*

Iga usinam inimene, kes arvutil kirju vormistab, puutub kokku loeteludega. Need mingid nummerdatud või tärnitatud nimekirjad (muidugi saab loetelusid teha ka ilma tärnide või numbriteta).

- Arvutis võib teha loetelusid mitmesuguste erinevate tärnide-täppidega ja erinevate numbritega.
- Loeteludesse elementide lisamine või nende kustutamine ei riku numeratsiooni.
- Loetelu võib enne valmis kirjutada, vajutades iga elemendi järel **ENTER** klahvi.
- Loetelu võib alustada tühjalt kohalt, iga **ENTER** klahvi vajutus tekitab uue numbri või tärni.

Loetelu nummerdamiseks või täpitamiseks:

- 1. Selekteerime valmis read (kui on olemas)
- 2. Anname **Format** menüüst käsu **Bullets and Numbering**. Avaneb dialoogiaken:
- 3. Valime Bullets vahelehe tärnide-täppide valikuks või Numbers vahelehe nummerdamismeetodi valikuks.
- 4. Valime sobiva.
- 5. Klõpsatame **OK** nupul ja valmis ongi!

Dialoogiaknas on veel nupp **Modify**, mis laseb valitud variandi kujundust muuta ja nummerdamise korral määrata näiteks, millisest numbrist alustada.

Viimati kasutatud numbreid või tärne saab kasutada ka järgmiste vastavate nuppude abil:  $\Box$ 

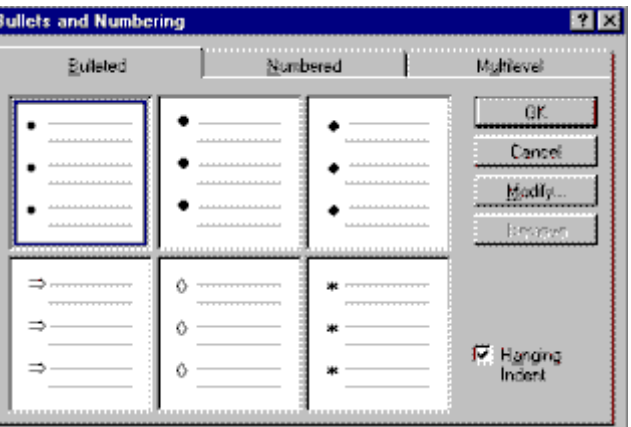

Tärnide või numbrite kõrvaldamiseks tuleb loetelu selekteerida ja kas eelpooltoodud dialoogiaknas (**Format/Bullets and Numbering**) klõpsatada nupul **Remove** või klõpsatada vastavalt tärnide või numbrite nupul nupureal.

Sarnaselt käib ka näiteks tärnide asendamine numbritega!